## [http://autobreakoutpro.com/](http://ProfitF.megafx15aut.c2strack.com/)

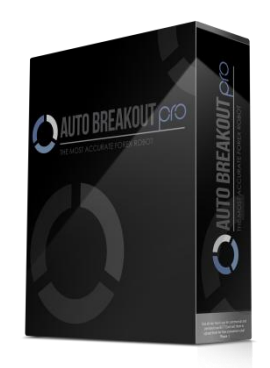

# **AUTO BREAKOUT PRO**

#### MANUAL INSTRUCTION

Dear Forex Trader; Thank you for purchasing AUTO BREAKOUT PRO EA .Please read and follow all these instructions prior to using the program to achieve maximum benefit from your new trading system.

When you receive your download link follow these steps: First, you may need a copy of winrar (a shareware file compression utility) to open the compressed file. You can get a free eval copy of winrar at http://www.winrar.com/download.html .

If that link does not work, simply do a search for free winrar download and you should find it no problem. 1) Save the winrar file to your computer. 2) Open your Metatrader client session. 3) Open the winrar file and highlight the AUTOBREAKOUT PRO.ex4 file.

4) Open your mt4 terminal,Click file, Open data folder, click MQL4, then click expert. Click on the autobreakoutpro.ex4 and dragto expert folder. Re-open your Metatrader client session. autobreakoutpro should appear on the left side of your screen in the experts section.

If you cannot see this; click on "view", select Navigator to bring up the Navigator window. Then double click the Expert Advisors to show the list of expert advisors. From here, right click on the autobreakoutproand select "attach to chart". To open a new chart (select File, then select "New Chart" and choose the EURUSD currency pair. Make sure the M15 button

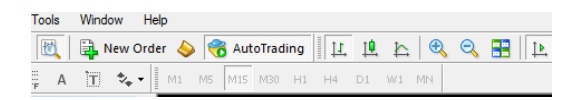

Make sure that in the Metatrader client, in the main screen, click 'tools' click 'options'; under the expert advisors tab, make sure you have checked "allow automated trading". It should look like the image below:

# [http://autobreakoutpro.com/](http://ProfitF.megafx15aut.c2strack.com/)

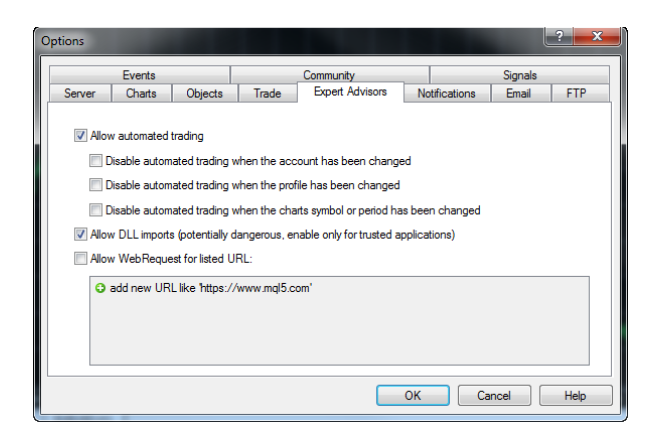

- 1. This is the recommended time frame to achieve maximum results. EURUSD M15
- 2. After you have attached autobreakoutproto the chart it should have the name at the top right corner of the chart.

Right click on the name autobreakoutproin the top right corner and select "Expert Advisors" and then select 'properties'.

The EA properties box You Must to Enable Alerts; Allow Live Trading; Allow DLL imports and Allow import of external experts,Allow modification of Signal Setting.

4) After you load autobreakoutprointo your Metatrader client, you should see the Smiley Face in the top right corner of the chart.

### EXPLANATION OF SETTINGS:

Settings are found under the "inputs" tab. (Right click the expert advisor name on the chart (top right corner), select properties, select inputs.

Timeframe :

Time frame you want to trade

Example: M1,M15,M30,H1etc

default is m15

StopLoss :

This is maximum loss in pips autobreakourpro will allow prior to closing a trade.

Default is 20

TakeProfit :

## [http://autobreakoutpro.com/](http://ProfitF.megafx15aut.c2strack.com/)

This is target in pips that autobreakourpto tries to hit. autobreakoutpro also has an internal trigger that may extend take profit level to more pips or cut the take profit level smaller depending on internal logic.

Default is 20

Lot Fix:

Use this to set fix lot (Lot variant must set to 1 )

Lot Variant :

Type 1 if you need to fix lot , type 2 if you need to auto MM lot.

Magic Number:

default is a random 6 digit number

This magic number is used to differentiate multiple orders. If you want to run autobreakoutproea more that once (i.e. in two or more different charts) at the same time, you should change the magic number for each chart. This will allow each EA to look after it's own orders.

Use\_Trade\_Time :

Use this function if you want to give your trading schedule

#### Important!!

Please contact [admin@autobreakoutpro.como](mailto:admin@autobreakoutpro.com)r [autobreakoutpro@gmail.comf](mailto:autobreakoutpro@gmail.com)irst for active your account number

### Good luck and happy trading!

Contact [admin@autobreakoutpro.com](mailto:admin@autobreakoutpro.com) if you have any problem

The risk of loss in trading foreign exchange can be substantial. You should therefore carefully consider whether such trading is suitable in light of your financial condition. You may sustain a total loss of funds and any additional funds that you deposit with your broker to maintain a position in the foreign exchange market. Past performance for a trading system is no guarantee of future results.

[http://autobreakoutpro.com](http://ProfitF.megafx15aut.c2strack.com/)